## Mängd reservationer

Gå in på Utlåning – Reservationsförhållanden (Under Cirkulationsrapporter)

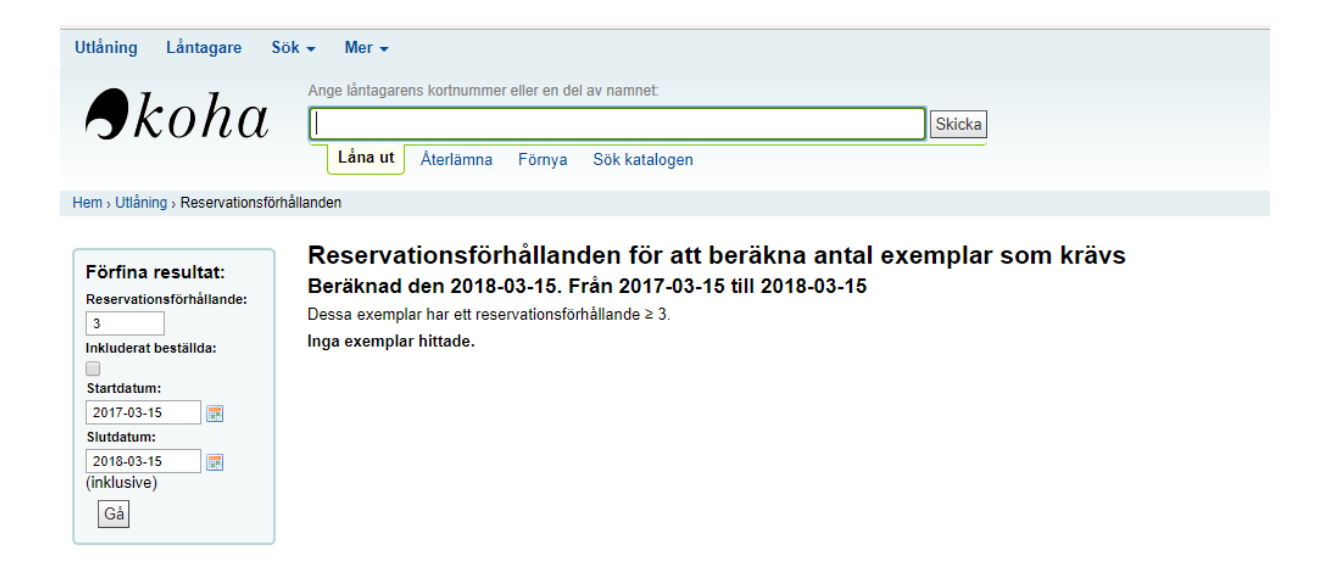

Under Förfina resultat, ställ in antal reservationer per exemplar och om önskas datumintervall. Tryck Gå.

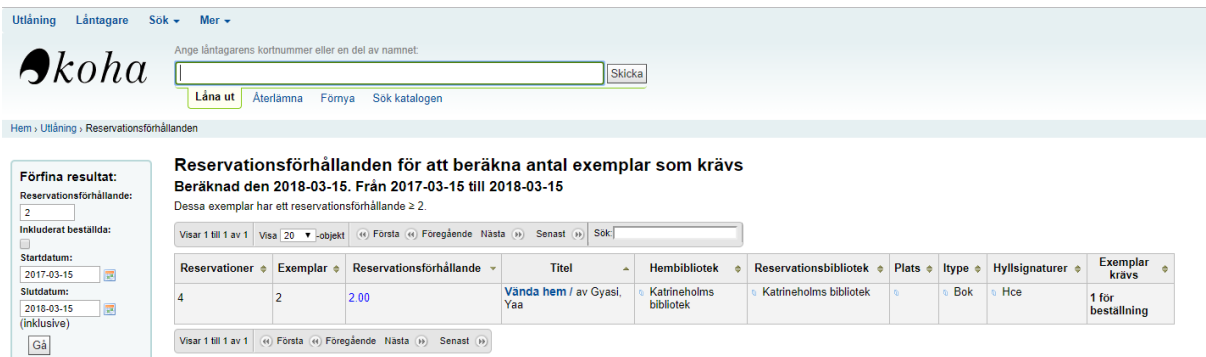

I listan syns nu vilka titlar som kan behöva kompletteras med exemplar.